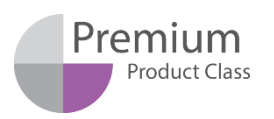

Узнайте о специальном предложении на сайт[е https://biosan.lv/classes-ru](https://biosan.lv/classes-ru)

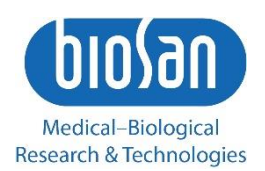

# Inteliwasher 3D-IW8 Промыватель планшетов автоматический

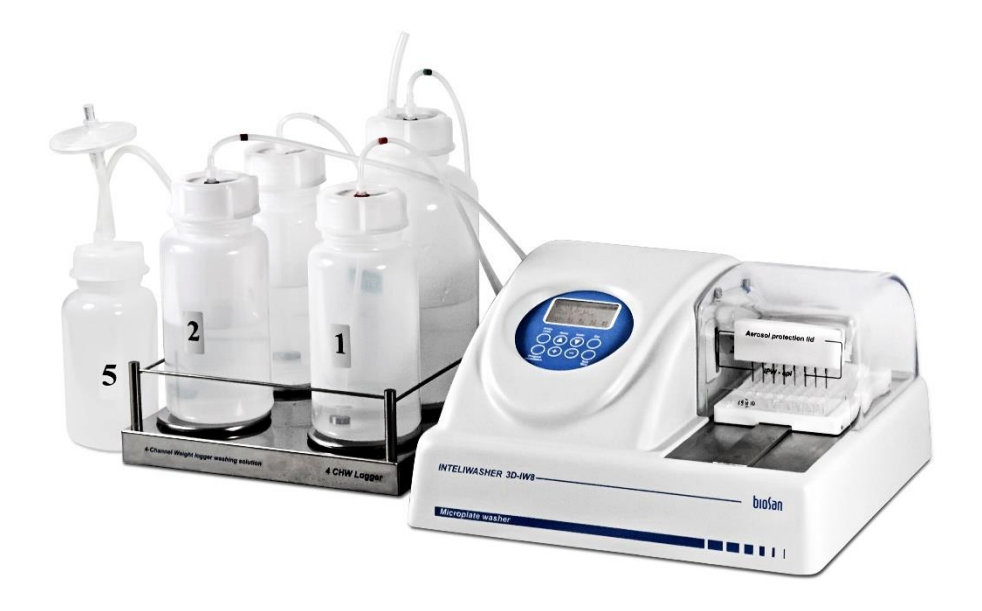

Инструкция пользователя

Мы будем рады вашим комментариям относительно продукции и услуг нашей компании. Пожалуйста, посылайте свои отзывы на адрес:

#### **Производитель:**

SIA Biosan Rātsupītes iela 7 k-2, Rīga, LV-1067, Latvija / Латвия

Тел.: +371 674 261 37 Факс: +371 674 281 01

**[www.biosan.lv](http://www.biosan.lv/)** Сервисный отдел[: qc@biosan.lv](mailto:qc@biosan.lv) Отдел продаж: [marketing@biosan.lv](mailto:marketing@biosan.lv)

### Содержание

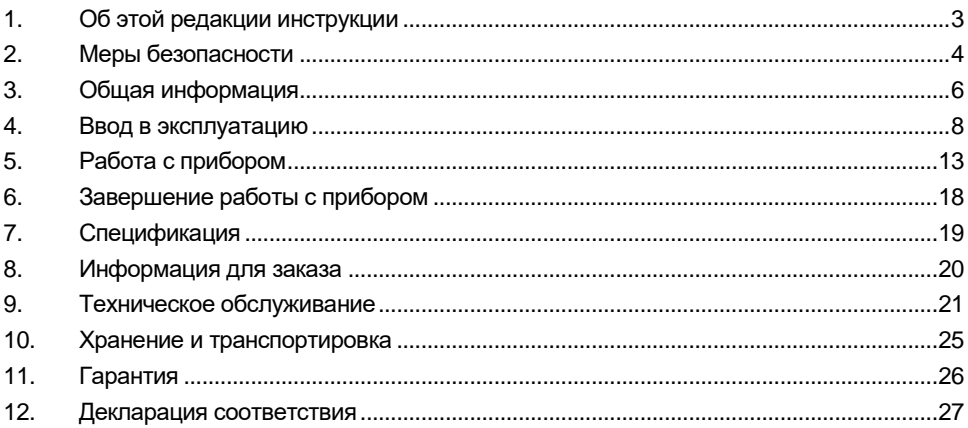

#### $1.$ Об этой редакции инструкции

 $1.1$ Данная редакция инструкции предназначена для следующих моделей:

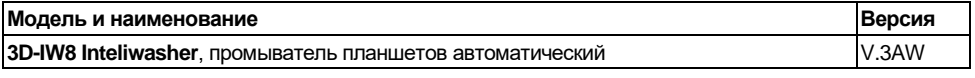

 $1.2$ Редакция 3.03 - август 2022 г.

### **2. Меры безопасности**

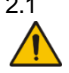

2.1 Символы, используемые в данной инструкции:

**Внимание!** Изучите данную инструкцию по эксплуатации перед использованием и обратите особое внимание на пункты, обозначенные данным символом. Внимательно изучите возможности прибора и порядок работы на нем перед проведением диагностических исследований для получения воспроизводимых и достоверных результатов.

#### 2.2 Символы, используемые на приборе и упаковке

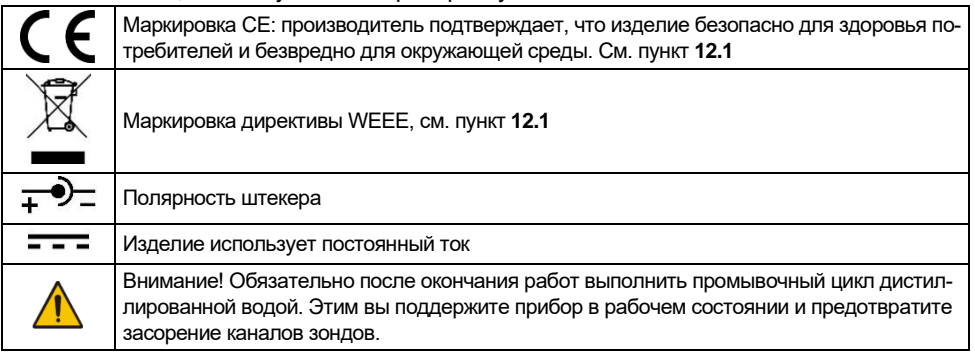

- 2.3 Общие меры безопасности
	- Защита, обеспечиваемая прибором, может быть нарушена, если прибор используется с аксессуарами (блок питания, логгер) или запасными частями, не рекомендованными или не поставляемыми производителем, или если прибор используется не по назначению, указанному производителем в этом руководстве.
	- Оберегайте прибор от ударов и падений.
	- Не используйте прибор с явными механическими повреждениями.
	- Храните и транспортируйте прибор согласно описанию в главе **Хранение и транспортировка**.
	- Перед использованием любых способов чистки или дезинфекции, кроме рекомендованных производителем, обсудите с производителем или местным представителем производителя, не вызовет ли этот способ повреждения прибора.
	- Не вносите изменения в конструкцию прибора.

#### 2.4 Электрическая безопасность

- Подключайте прибор только к внешнему блоку питания с напряжением, указанным на наклейке с серийным номером прибора.
- Используйте только внешние блоки питания, поставляемые производителем.
- Не подключайте внешний блок питания к розетке или удлинителю без заземления.
- Во время эксплуатации прибора выключатель питания и внешний блок питания должны быть легко доступны.
- Отсоедините блок питания от сети питания при перемещении прибора.
- Не допускайте проникновения жидкости внутрь прибора. В случае попадания жидкости, отключите прибор от сети и не включайте до прихода специалиста по обслуживанию и ремонту.

• Не используйте прибор в помещении, где возможно образование конденсата. Условия эксплуатации прибора определены в разделе **Спецификация**.

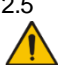

2.5 При работе с прибором:

**Примечание.** По возможности, не используйте планшеты с неравномерно заполненными ячейками в одном ряду, например, 4 пустые и 4 полные. В противном случае, при проблемах с аспирацией, проведите диагностику неисправностей (см. таблицу **4** в главе **9.1.6**, «Аспирация не эффективна в неравномерно заполненном ряду»).

- Не используйте прибор в помещениях с агрессивными и взрывоопасными химическими смесями. Свяжитесь с производителем о допустимости работы прибора в конкретной атмосфере.
- Меняйте промывочную гребёнку, бутыли и соединительные шланги только при выключенном питании.
- Не используйте неисправный прибор.
- Не работайте на приборе без крышки, защищающей от распыления аэрозолей (далее по тексту – защитная крышка).
- Не начинайте программу без установленной промывочной гребёнки.
- Не пользуйтесь прибором, если какая-либо из игл засорена или неисправна.
- Не держите руки или пальцы под иглами во время работы прибора. Наконечники промывочной гребенки имеют острые края и могут вызвать повреждения.
- Не пользуйтесь прибором, если на направляющий рельс или поверхность вокруг него попала жидкость. Остановите работу, очистите и протрите поверхность насухо, прежде чем продолжить.
- Не превышайте максимальный уровень наполнения бутыли для сбора отработанной жидкости (есть отметка на боковой поверхности емкости). Отработанную жидкость утилизируйте согласно общепринятым лабораторным стандартам.
- 2.6 После работы с прибором
	- После окончания работ обязательно выполните промывочный цикл (см. главу **Завершение работы с прибором**. Это поддержит прибор в постоянном рабочем состоянии.
	- Очистите направляющий рельс под платформой и протрите насухо во избежание окисления поверхности и для продления срока работы прибора.
- 2.7 Биологическая безопасность
	- Пользователь несет ответственность за обезвреживание опасных материалов, пролитых на прибор или попавших внутрь прибора.
	- В диагностических исследованиях используют материал, который потенциально может быть биологически опасным. При такого рода работах всегда используйте защитную одежду и средства защиты глаз. Во время работы на приборе всегда используйте защитную крышку.

### **3. Общая информация**

**3D-IW8** – автоматическое промывающее устройство (вошер), предназначенное для промывания различных типов стандартных микропланшетов, микрострипов и микромассивов на плате FastFRAME. Устройство подходит для отмывки лунок с различной формой дна: плоской, U-образной и V-образной. Прибор полностью программируем, что позволяет обеспечивать многоступенчатое дозревание раствора, аспирацию (отсасывание жидкости), комбинацию аспирации/дозирования жидкости и замачивания, а также цикл вымачивания в течение определенного промежутка времени.

Прибор имеет 50 устанавливаемых пользователем программ, разделенных в следующие пять категорий по методу аспирации, см. рисунок 1:

- **Категория 1** (программы с 1.0 по 1.9) IPF96 U/V предназначена для микропланшетов с U-образным и V-образным дном, и аспирацией с 1 точки.
- **Категория 2** (2.0 2.9) IPF96 FLAT-2 предназначена для микропланшетов с круглым плоским дном и аспирацией с 2 точек.
- **Категория 3** (3.0 3.9) IPF96 FLAT-C предназначена для микропланшетов с круглым плоским дном и аспирацией по полному кругу.
- **Категория 4** (4.0 4.9) FastFRAME-2 предназначена для мультислайдовых<sup>1</sup> планшетов с квадратным плоским дном и аспирацией с 2 точек.
- **Категория 5** (5.0 5.9) FastFRAME-С предназначена для мультислайдовы[х](#page-5-0)<sup>1</sup> планшетов с квадратным плоским дном и аспирацией по полному кругу.

<span id="page-5-0"></span>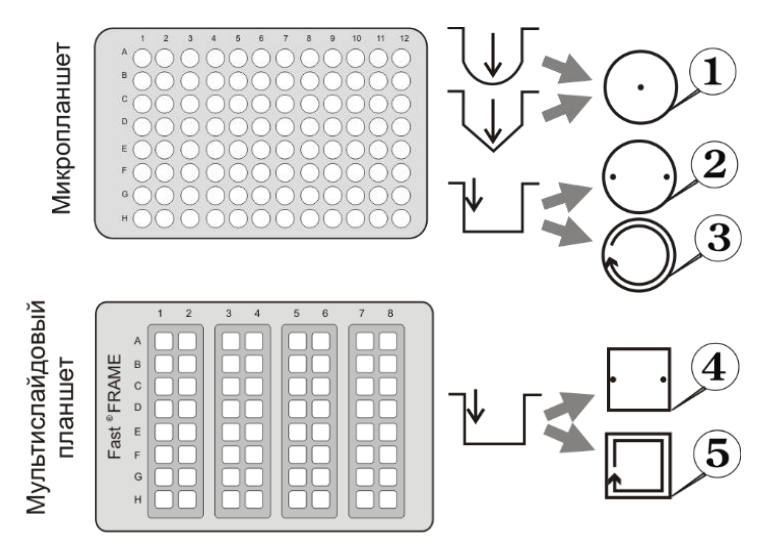

**Рисунок 1. Методы аспирации**

<sup>1</sup> Мультислайдовые планшеты FastFRAME (Schleicher&Shuell) или аналоги, совместимые со стандартными стеклянными слайдами 1 x 3 дюйма (25 x 76 мм).

Как дополнительную опцию можно заказать четырехместный терминал контроля объема жидкости **4CHW Logger**. При подключении его к автоматическому промывающему устройству **3D-IW8**, последнее может осуществлять контроль объема реагентов в бутылях для проведения промывания, накопления отходов и расчет количества реагентов, необходимого для промывания.

Аспирационный микробиологический фильтр устраняет риск распространения бактерий, вирусов и инфекционных частиц пациента, в откачивающий насос или в центральную распределительную сеть вакуума. Аспирационный микробиологический фильтр является гидрофобным, а также имеет высокую антибактериальную фильтрационную эффективность, что в свою очередь позволяет задерживать частицы размером больше 0,027 микрометров, что меньше вирусов гепатитов A, B и C, с эффективностью вплоть до 99,9%.

Прибор обеспечивает:

- Режим промывания;
- Режим полоскания;
- Режим перекрестного промывания;
- Аспирация с одной или двух точек, или по полному кругу;
- Режим дополнительного перемешивания растворов во время выдержки между циклами работы (встряхивание);
- Режим замачивания:
- возможность использования планшетов различных фирм обеспечивается путем автоматической корректировки глубины опускания промывочной гребенки (под различную глубину лунок планшета);
- режим промывания круглодонных планшетов и стрипов;
- возможность создания собственных программ потребителя с изменяемыми параметрами

### **4. Ввод в эксплуатацию**

4.1 **Распаковка**. Аккуратно распакуйте прибор. Сохраните оригинальную упаковку для возможной транспортировки прибора или его хранения. Внимательно осмотрите изделие на наличие полученных при перевозке повреждений. На такие повреждения гарантия не распространяется. Гарантия не распространяется на приборы, транспортированные не в оригинальной упаковке.

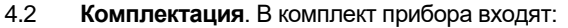

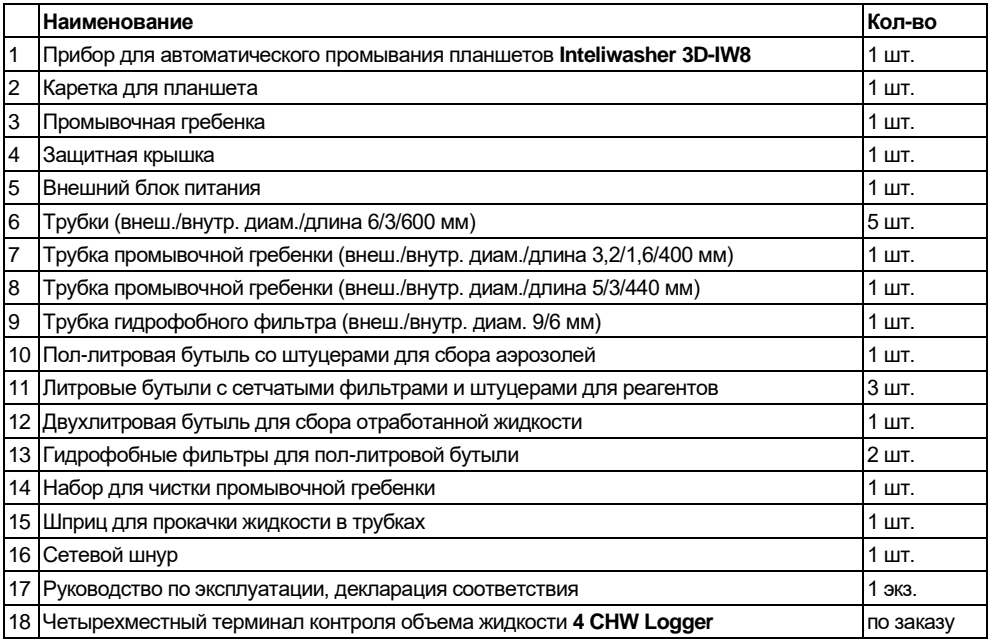

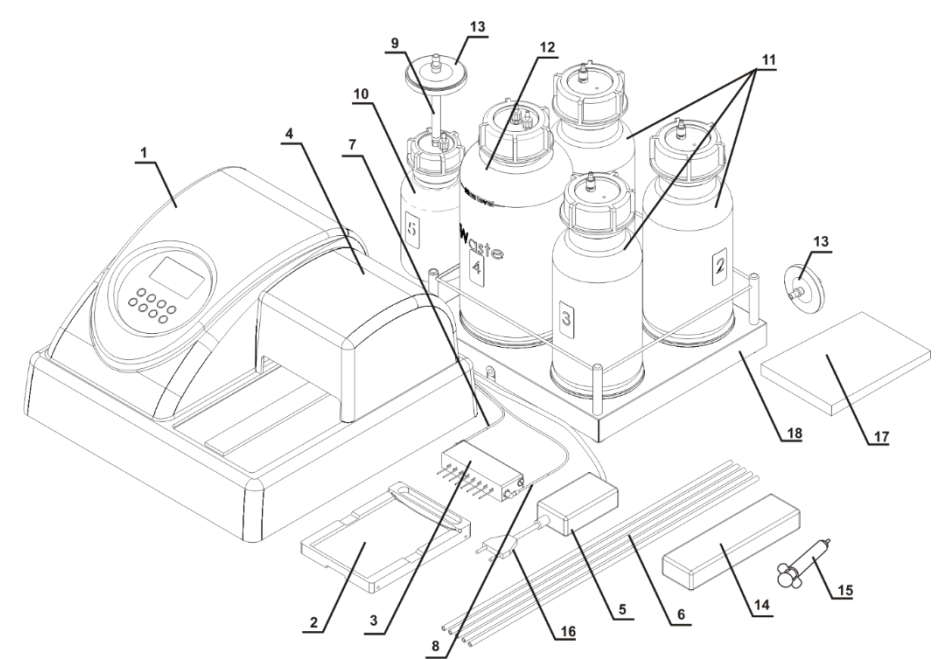

**Рисунок 2. Комплектация прибора**

![](_page_8_Figure_2.jpeg)

**Рисунок 3. Подготовка прибора к работе. 1. Каретка для планшета. 2. Штуцер откачки. 3. Штуцер подачи. 4. Пазы держателя гребёнки. 5. Направляющий рельс. 6. Клапан.**

![](_page_9_Figure_0.jpeg)

**Рисунок 4. Задняя панель.**

**1. Гнездо соединителя к 4CHW Logger. 2. Штуцер трубки откачки жидкости. 3. Штуцер трубки для отработанной жидкости. 4. Штуцер трубки подачи жидкости.**

**5–7. Штуцеры трубок промывающих жидкостей.** 

**8. Выключатель питания. 9. Гнездо сетевого шнура.**

![](_page_9_Figure_5.jpeg)

**Рисунок 5. Бутыли с трубками Бутыли №№1–3 и трубки 1–3 с промывающими жидкостями. Бутыль №4 и трубка 4 для отработанной жидкости. Бутыль №5 и трубка 5 для фильтрации аэрозолей, трубка 6 соединит бутыли №4 и №5. Кабель 7 соединит 4CHW Logger с прибором.**

#### 4.3 **Подготовка к работе**.

- 4.3.1 Установка прибора на рабочее место
	- Установите прибор на крепкую горизонтальную поверхность, способную безопасно выдержать вес прибора.
	- Чтобы обеспечить оптимальную вентиляцию, освободите окружающее пространство вокруг прибора (100 мм).
	- Соблюдайте условия эксплуатации прибора, описанные в главе **Спецификация**.
	- Снимите защитную крышку (рис. 2/4) с прибора и защитную плёнку с дисплея.

#### 4.3.2 Установка каретки для планшета.

- Распакуйте каретку для планшета (рис. 2/2).
- Установите каретку на рельс (рис. 3/5), расположенный на платформе прибора, так, чтобы держатель планшета (плоская пружина) был направлен к задней стенке прибора (рис. 3/1). Магнит в нижней части каретки притянет ее в исходную позицию.

![](_page_10_Picture_9.jpeg)

**Примечание.** Каретка планшета установлена неверно, если её не держит на месте магнит, и каретка может свободно перемещаться. Проведите каретку вдоль рельса, пока не произойдет сцепление магнитов. Сцепление почувствуется по увеличению сопротивления движению.

4.3.3 Установка промывочной гребёнки.

**Внимание!** Будьте осторожны при работе с промывочной головкой, остерегайтесь уколов и травм, вызванных иглами!

- Распакуйте промывочную гребёнку.
- Установите промывочную гребёнку в пазы держателя (рис. 3/4). Магниты в гребёнке и держателе соединят и выровняют гребёнку.
- 4.3.4 Соединение частей прибора.

**Примечание.** Каждая трубка (рис. 2/6–2/8) и штуцер (рис. 4/2–4/7) помечены разными цветами. Убедитесь в том, что трубки полностью одеты на штуцера.

- 4.3.4.1 Трубки промывочной головки.
	- Совместите тонкую трубку с синей полоской (рис. 2/7) и прорезь на верхней стороне клапана (рис. 3/6).
	- Вдавите клапан внутрь (рис. 3/↔), растяните и вставьте трубку в прорезь.
	- Отпустите клапан.
	- Соедините трубки по таблице ниже:

![](_page_10_Picture_230.jpeg)

• Установите защитную крышку (рис. 2/4) на прибор, следя за тем, чтобы трубки оказались установлены в пазы, но не были передавлены.

#### 4.3.4.2 Бутыли.

- Установите бутыли рядом с прибором.
- Если используется **4 CHW Logger**, извлеките транспортные вкладыши из-под чаш весов и разместите бутыли на соответствующие чаши.
- Соедините трубки и провода по таблице ниже:

![](_page_11_Picture_190.jpeg)

## **5. Работа с прибором**

- 5.1 В этой главе описаны действия, необходимые для промывки планшета:
	- Включение и подготовка прибора.
	- Установка планшета и калибровка прибора под планшет.
	- Установка и выбор программы.
	- Запуск программы.
- 5.2 Включение прибора

![](_page_12_Picture_7.jpeg)

**Внимание!** Перед тем как подключать прибор к сети, убедитесь, что выключатель питания (рис. 4/8) на задней панели прибора находится в положении **О** (выключено).

- Подключите внешний блок питания к гнезду (рис. 4/9) на задней панели.
- Подключите к внешнему блоку питания сетевой шнур (рис. 2/16).
- Подключите внешний блок питания к сетевой розетке с заземлением.
- Расположите прибор и блок питания, обеспечивая свободный доступ к розетке и выключателю питания.
- Включите прибор, установив выключатель питания (рис. 4/8) в положение I (включено).
- При включении прибор самостоятельно проводит полный цикл инициализации (отработки начальных установок), при этом выдает на дисплей надпись «Power on reset» (рис. 6).

![](_page_12_Picture_15.jpeg)

**Примечание.** Полный цикл инициализации занимает не более 5 секунд.

![](_page_12_Picture_17.jpeg)

### **Рисунок 6. Инициализация прибора**

- 5.3 Перед началом проведения работ по промыванию планшета:
	- Заполните бутыль для ополаскивающей жидкости под номером 3 дистиллированной водой или соответствующим моющим раствором.
	- Заполните необходимые бутыли (№№ 1 и/или 2) промывающими жидкостями.
- 5.4 **Установка промываемого планшета на каретку**. Удерживая каретку одной рукой, поместите планшет на каретку другой рукой, зажав планшетом плоскую пружину вдоль одной стороны каретки.

![](_page_12_Picture_23.jpeg)

**Внимание!** Если планшет данного типа установлен впервые, настройте глубину опускания промывочной головки (см. пункт **[5.5](#page-13-0)**).

![](_page_12_Picture_25.jpeg)

**Примечание.** При использовании планшетов FastFRAME, снимите держатель планшета (рис. 3/2), а после работы верните его на место.

![](_page_12_Picture_27.jpeg)

**Примечание.** По возможности, не используйте планшеты с неравномерно заполненными ячейками в одном ряду, например, 4 пустые и 4 полные. В противном случае, при проблемах с аспирацией, проведите диагностику неисправностей (см. таблицу **4** в главе **9.1.6**, «Аспирация не эффективна в неравномерно заполненном ряду»).

- <span id="page-13-0"></span>5.5 **Калибровка глубины опускания гребенки до дна планшета**. Если планшет установлен впервые или изменился тип промываемого планшета, необходимо настроить глубину опускания игл промывочной гребенки.
	- Выберите пункт PLATE SETUP нажатиями кнопки **Enter** ▼ в стартовом режиме и нажмите кнопку **Run/Stop**, на дисплее появляется надпись (рис. 14).
	- Чтобы подтвердить команду калибровки, нажмите кнопку **Run/Stop**. Гребенка замерит глубину планшета, коснувшись сначала поверхности планшета и затем дна лунки, и запомнит разницу показаний.

![](_page_13_Picture_3.jpeg)

**Рисунок 7. Калибровка планшета**

- 5.6 **Выбор программы**. Все программы разделены на пять категорий по 10 программ. Каждая категория относится к различному планшету и, соответственно, методу аспирации (см. рисунок 1):
	- Категория **IPF96 U/V** (1) предназначена для микропланшетов с U-образным и Vобразным дном, и аспирацией с 1 точки.
	- Категории **IPF96 FLAT-2** (2) и **IPF96 FLAT-C** (3) предназначены для микропланшетов с круглым плоским дном и аспирацией с 2 точек или по полному кругу.
	- Категории **FastFRAME-2** (4) и **FastFRAME-C** (5) предназначены для мультислайдовых планшетов с квадратным плоским дном и аспирацией с 2 точек или по полному кругу.

![](_page_13_Figure_9.jpeg)

**PROGRAM**  $5.1$ **F96 U/V** IPF96 FLAT-2 TPF96 FLAT-C FastFRAME-2 FastFRAMF-C  $\overline{01}$ PLATE SETUP +/-/ENTER to select

**Рисунок 8. Кнопки на панели управления Рисунок 9. Выбор программы**

- 5.6.1 Навигация по меню прибора:
	- Для выбора строки, используйте кнопку **Enter** ▼ (рис. 8/4). Выбор идёт по кругу.
	- Для изменения значения строки, используйте кнопки **+** и **-** (рис. 8/6)
- 5.6.2 На рисунке 9 пользователь выбрал первую программу (01) пятой категории (FastFRAME). В правом верхнем углу отображается выбор (5.1).

#### 5.7 **Изменение параметров программы**.

5.7.1 Производителем предустановлены параметры в каждой из десяти программ каждой категории. Любой параметр можно изменить перед выбором программы. Таблица 1 показывает параметры программы по умолчанию. В таблице 2 приведены устанавливаемые диапазоны и описание каждого параметра.

| Параметр             | Номер программы в категории |                |                |                |            |                |                |                |            |                |
|----------------------|-----------------------------|----------------|----------------|----------------|------------|----------------|----------------|----------------|------------|----------------|
|                      | 1                           | $\overline{2}$ | 3              | 4              | 5          | 6              | 7              | 8              | 9          | 0              |
| Dispense             | <b>YES</b>                  | <b>YES</b>     | <b>YES</b>     | <b>YES</b>     | <b>YES</b> | <b>YES</b>     | <b>YES</b>     | <b>YES</b>     | <b>YES</b> | <b>YES</b>     |
| Aspirate             | <b>YES</b>                  | <b>YES</b>     | <b>YES</b>     | <b>YES</b>     | <b>YES</b> | <b>YES</b>     | <b>YES</b>     | <b>YES</b>     | <b>YES</b> | <b>YES</b>     |
| Shake                | NO.                         | <b>NO</b>      | NO.            | NO.            | <b>NO</b>  | <b>NO</b>      | NO.            | <b>NO</b>      | <b>NO</b>  | <b>NO</b>      |
| Dispensing rate      | 03                          | 03             | 03             | 03             | 03         | 03             | 03             | 03             | 03         | 03             |
| Aspirating rate      | 03                          | 03             | 03             | 03             | 03         | 03             | 03             | 03             | 03         | 03             |
| Soak limit, s        | ۰                           | 30             | 30             | 30             | 30         | 30             | 30             | 30             | 30         | 30             |
| Shaking time, s      |                             |                |                |                |            |                |                |                |            |                |
| Dispensed volume     |                             | 350            | 350            | 350            | 350        | 350            | 350            | 350            | 350        | 350            |
| Aspirat. time, s     | 1                           | 1              | 1              | 1              | 1          | 1              | 1              | 1              | 1          | 1              |
| Final aspirat., s    | ۰                           | 2              | $\overline{2}$ | $\overline{2}$ | 2          | 2              | $\overline{2}$ | $\overline{2}$ | 2          | $\overline{2}$ |
| First aspirate       | ۰                           | <b>NO</b>      | <b>YES</b>     | <b>YES</b>     | <b>NO</b>  | <b>YES</b>     | <b>YES</b>     | <b>YES</b>     | <b>YES</b> | <b>NO</b>      |
| Wash by rows         | ۰                           | NO             | <b>YES</b>     | <b>YES</b>     | <b>NO</b>  | <b>YES</b>     | <b>YES</b>     | <b>YES</b>     | <b>YES</b> | NO.            |
| On two channels      | ۰                           | NO             | NO             | <b>YES</b>     | <b>NO</b>  | <b>YES</b>     | <b>YES</b>     | <b>NO</b>      | <b>NO</b>  | <b>NO</b>      |
| Num. of wash. cycles | 1                           | 1              | 5              | 5              | 1          | 3              | 5              | 7              | 7          | 5              |
| The channel          | 1                           | 1              | $\mathbf{1}$   | 1              | 1          | 1              | 1              | 1              | 1          | 1              |
| Second chan. cycles  |                             | ۰              |                | 1              |            | 1              | 1              |                |            |                |
| Second channel       |                             |                |                | $\overline{2}$ |            | $\overline{2}$ | 2              |                |            |                |

**Таблица 1. Изначальные параметры программ.**

#### **Таблица 2. Параметры программ и их описание**

| Параметр             | Значения,<br>диапазон | Описание                                                              |  |  |  |  |
|----------------------|-----------------------|-----------------------------------------------------------------------|--|--|--|--|
| <b>Dispense</b>      | да/нет                | Произвести налив                                                      |  |  |  |  |
| Aspirate             | да/нет                | Произвести откачку <sup>1</sup>                                       |  |  |  |  |
| Shake                | да/нет                | Встряхивание планшета на платформе                                    |  |  |  |  |
| Dispensing rate      | 0103                  | Скорость налива жидкости (100; 200; 300 мкл/с)                        |  |  |  |  |
| Aspirating rate      | 0103                  | Скорость откачки жидкости (100; 200; 300 мкл/с)                       |  |  |  |  |
| Soak limit, s        | 0300                  | Отмачивание – время между наливом и откачкой (шаг 10 с)               |  |  |  |  |
| Shaking time, s      | 05150                 | Продолжительность встряхивания (шаг 5 с)                              |  |  |  |  |
| Dispensed volume     | 251600                | Объём наливаемой жидкости (шаг 25 мкл)                                |  |  |  |  |
| Aspirat. time, s     | 2003000               | Продолжительность откачки из лунки в цикле (шаг 200 мс)               |  |  |  |  |
| Final aspirat., s    | 2003000               | Продолжительность последней откачки в цикле (шаг 200 мс)              |  |  |  |  |
| First aspirate       | да/нет                | Откачка – первое действие в цикле                                     |  |  |  |  |
| Wash by rows         | да/нет                | Цикл отмывки проходит по всем рядам планшета, прежде чем<br>СМЕНИТЬСЯ |  |  |  |  |
| On two channels      | да/нет                | Использовать два промывающих раствора                                 |  |  |  |  |
| Num. of wash. cycles | 0115                  | Количество циклов отмывки, используя первый канал                     |  |  |  |  |
| The channel          | 0103                  | Номер бутыли с раствором для первого канала                           |  |  |  |  |
| Second chan. cycles  | 0115                  | Количество циклов отмывки, используя второй канал                     |  |  |  |  |
| Second channel       | 0103                  | Номер бутыли с раствором для второго канала                           |  |  |  |  |

<sup>1</sup> При откачке отработанной жидкости бутыль № 4 определяется автоматически, на дисплее номер бутыли не указывается

![](_page_15_Picture_0.jpeg)

**Примечание.** Если некоторые параметры из Таблиц 1 и 2 выставлены на NO, связанные с ними пункты не появляются в меню изменения параметров. Например, Second chan. cycles и Second channel появляются только если для On two channels выбрано YES.

- 5.7.2 Чтобы просмотреть и изменить параметры выбранной программы, нажмите кнопку **Program parameters** (рис. 8/3).
- 5.7.3 Навигация по меню программы (рисунок 10):
	- Для выбора строки, используйте кнопки **Rows** ▲ и **Enter** ▼
	- Для изменения значения строки, используйте кнопки **+** и **–**
	- Для выхода из режима просмотра и изменения параметров с сохранением изменений, нажмите ещё раз кнопку **Program parameters**.
	- Для выхода без сохранения изменений, нажмите кнопку **Esc** (рис. 8/5)

#### 5.8 **Запуск программы**.

5.8.1 По умолчанию, прибор промывает все ряды планшета. Если требуется промыть меньше рядов, то перед запуском, из меню выбора программы (рисунок 9), нажмите кнопку **Rows** ▲ (рис. 8/1). Дисплей покажет меню выбора рядов (рисунок 11). Кнопками **+** и **–** установите количество промываемых рядов. Для отмены и возврата к выбору программы, нажмите **Esc**. Для начала работы, смотрите следующий пункт.

![](_page_15_Picture_191.jpeg)

#### **Рисунок 10. Параметры программы Рисунок 11. Выбор рядов**

![](_page_15_Picture_192.jpeg)

- 5.8.2 Запустите программу нажатием кнопки **Run/Stop** (рис. 8/7). Программу можно запустить из меню выбора программы, выбора параметров программы или выбора рядов (рисунки 9, 10 или 11). Если требуется вернуться к выбору программы, нажмите **Esc**.
- 5.8.3 Если по программе используются два канала промывки (параметр **On two channels** установлен на **YES**), то после запуска нужно подтвердить номер бутыли для второй промывки (рис. 11). Кнопками **+** и - выберите номер бутыли, кнопкой **Run/Stop** начните программу.

#### 5.9 **Работа программы**.

5.9.1 Во время работы прибора дисплей (рис. 12) показывает текущую бутыль (**1**), отрабатываемый цикл (**03**) и текущее действие с таймером (**Shake … 05**)

![](_page_16_Picture_2.jpeg)

![](_page_16_Picture_129.jpeg)

**Рисунок 12. По 2 каналам Рисунок 13. Работающая программа**

5.9.2 Если к прибору подключен четырехместный терминал контроля объема жидкости 4 CHW Logger, на дисплее к данным на рисунке 13 добавляется данные терминала: процент оставшегося объёма жидкости в каждой бутыли (рисунок 14). Для бутыли сбора жидкости №4 процент объёма будет увеличиваться.

![](_page_16_Picture_130.jpeg)

**Рисунок 14. Работающая программа с подключенным терминалом**

- 5.10 Для остановки выполнения программы нажать кнопку **Run/Stop**, в нижней строке дисплея появляется надпись CANCELLED BY OPERATOR". Для повторного начала отмывки нажать кнопку **Run/Stop**.
- 5.11 По окончании цикла звучит звуковой сигнал, информирующий об остановке прибора. Следуйте указаниям в главе **Завершение работы с прибором** для корректного завершения работы.

![](_page_16_Picture_11.jpeg)

**Примечание.** Если есть сомнения в том, что промывание было полным и равномерным, повторите промывание.

> Качество промывания планшета влияет на достоверность результатов, полученных при тестировании. Чтобы быть уверенными в правильности проведения процедуры промывания, периодически проводите визуальный контроль за воспроизводимостью дозирования объемов жидкости.

### **6. Завершение работы с прибором**

6.1 В этой главе описана процедура промывки прибора перед окончанием работы.

#### 6.2 **Промывка трубок**

- **Внимание!** Обязательно после окончания работ, если в этот день больше не будет промывок, необходимо выполнить промывочный цикл дистиллированной водой. Этим вы поддержите прибор в постоянном рабочем состоянии.
- 6.2.1 Наполните одну из бутылей №№1-3 дистиллированной водой.
- 6.2.2 Присоедините промываемую трубку к этой бутыли.
- 6.2.3 Нажмите на кнопку **Prime Rinse** (рис. 8/2), на дисплее возникает надпись PRIME RINSE и выбранный канал Channel (от 1 до 3, рисунок 15). Кнопками **+** и **-** выберите канал, который присоединён к бутыли с водой. Номер канала можно найти на задней панели прибора (рис. 4/5–4/7).

![](_page_17_Picture_7.jpeg)

**Рисунок 15. Промывка трубок. Выбор канала.**

- 6.2.4 Нажмите кнопку **Run/Stop**, система автоматически производит промывку. При необходимости, повторите операцию дважды.
- 6.2.5 Повторите пункты **6.2.2–6.2.4** для оставшихся трубок.
- 6.3 После окончания работы обязательно извлеките тонкую трубку из клапана (рис. 3/6), чтобы избежать деформации трубки (слипания стенок) дозирующего клапана. Чтобы освободить трубку, нажмите на клапан сбоку и немного растяните трубку, протаскивая ее через прорезь (рис.  $3/\leftrightarrow$ ).
- 6.4 Выключите прибор с помощью выключателя, расположенного на задней панели прибора (положение **О**, выключено). Отключите внешний блок питания от сети.
	- **Внимание!** Перед транспортировкой прибора при пониженных температурах, отсоедините трубки от бутылей с буфером и высушите трубки с помощью воздуха, следуя пунктам **6.2.2–6.2.4**. Нет необходимости проводить данную процедуру при каждом завершении работы с прибором.

### **7. Спецификация**

- 7.1 Компания оставляет за собой право вносить изменения и дополнения в конструкцию, направленные на улучшение потребительских свойств и качества работы изделия, без дополнительного уведомления.
- 7.2 Спецификации промывки

Диспенсерная система дозировки жидкости

![](_page_18_Picture_192.jpeg)

7.3 Общие спецификации

![](_page_18_Picture_193.jpeg)

7.4 Требования к рабочему месту.

![](_page_18_Picture_194.jpeg)

### **8. Информация для заказа**

#### 8.1 Доступные модели и версии:

![](_page_19_Picture_116.jpeg)

8.2 Чтобы заказать или узнать больше про дополнительные принадлежности и запасные части, свяжитесь с Biosan или местным дистрибьютором Biosan.

#### 8.2.1 Дополнительные принадлежности:

![](_page_19_Picture_117.jpeg)

#### 8.2.2 Запасные части:

![](_page_19_Picture_118.jpeg)

### **9. Техническое обслуживание**

#### 9.1 **Сервис**.

- 9.1.1 Если прибор вышел из строя (например, недостаточная или избыточная подача жидкости, нет реакции на нажатие кнопок, и т. д.) и при необходимости сервисного обслуживания, изучите пункты **[9.1.5](#page-20-0)** и **[9.1.6](#page-21-0)**. Если проблема не описана в этих пунктах, отключите прибор от сети и свяжитесь с местным дистрибьютором или с сервисным отделом компании Biosan.
- 9.1.2 Техническое обслуживание прибора и все виды ремонтных работ, кроме перечисленных ниже, могут проводить только инженеры и специалисты, прошедшие специальную подготовку.
- 9.1.3 Не устанавливайте в прибор несоответствующие запчасти. Фирма-производитель предоставит все необходимые услуги, комплектующие детали и узлы. Чтобы заказать необходимые услуги и детали, обратитесь к своему поставщику.
- 9.1.4 Проверка работоспособности прибора. Если прибор следует описанию в главах от **4.** до **6.**, то дополнительные действия не нужны.
- <span id="page-20-0"></span>9.1.5 **Сообщения программы при неисправностях**. При неисправности прибора, на дисплее может высветиться диагностический текст ошибки. В Таблице 3 представлены все сообщения программы при неисправности цикла, которые может устранить пользователь.

![](_page_20_Picture_7.jpeg)

**Внимание!** Если текста ошибки нет в таблице, то скопируйте текст на экране, отключите прибор от сети и передайте текст ошибки сервисным отделам производителя или его представителя

![](_page_20_Picture_161.jpeg)

#### **Таблица 3. Сообщения программы**

<span id="page-21-0"></span>9.1.6 **Диагностика неисправностей**. Некоторые неисправности могут быть устранены пользователем. В Таблице 4 представлены все симптомы неисправностей, которые может устранить пользователь.

![](_page_21_Picture_1.jpeg)

**Внимание!** Если симптома нет в таблице или проблема не устраняется, то отключите прибор от сети и свяжитесь с сервисным отделом производителя или его представителя

#### **Таблица 4. Диагностика неисправностей.**

![](_page_21_Picture_224.jpeg)

![](_page_22_Picture_205.jpeg)

#### 9.2 **Чистка и дезинфекция**.

- 9.2.1 Перед выключением прибора, промойте систему дистиллированной водой 2 раза по стандартной программе (смотрите главу **Завершение работы с прибором**).
- 9.2.2 Для чистки наружной стороны используйте мягкую ткань или губку с жидким мылом или мягкодействующим моющим средством. Дистиллированной водой и чистой влажной тканью уберите остатки моющего средства. Вытрите прибор насухо, особенно направляющий рельс и поверхность вокруг него (рис. 3/1).
- 9.2.3 Для дезинфекции наружной стороны прибора, в особенности поверхность каретки и прижимную пружину – используйте 75% раствор этанола или специальное средство для удаления ДНК/РНК (например, Biosan PDS-250, DNA-Exitus Plus™, RNase-Exitus Plus™).
- 9.2.4 **Автоклав.** Прибор и его аксессуары не автоклавируемы.
- 9.3 Замена гидрофобного фильтра (рисунок 16).
- 9.3.1 Меняйте гидрофобный фильтр раз в 6 месяцев, в отдельных случаях например, при интенсивных лабораторных исследованиях – раз в 3 месяца. Для заказа фильтра необходим артикул, см. **8.2.2**.
- 9.3.2 Снимите фильтр, отсоединив его от выходной трубки, заменить фильтр, плотно закрепив его на место.
	- **Внимание!** Соблюдайте расположение фильтра согласно рис. 16. Обозначение **IN** должно быть расположено на стороне входной трубки (ближе к бутыли-ловушке).

![](_page_23_Figure_4.jpeg)

9.4 **Утилизация прибора**. Пользователь ответственен за деконтаминацию прибора при его выводе из эксплуатации. Утилизируйте прибор как электронное оборудование, в порядке, установленном соответствующими национальными законами.

### **10. Хранение и транспортировка**

- 10.1 Храните и транспортируйте прибор в оригинальной упаковке только в горизонтальном положении (см. маркировку на упаковке) при температуре от -20°C до +60°C и максимальной относительной влажности воздуха в 80%.
- 10.2 После транспортировки или хранения на складе и перед подключением к сети, выдержите прибор при комнатной температуре в течение 2-3 часов.
- 10.3 **Длительное хранение**. При длительном хранении держите прибор и его аксессуары в оригинальной упаковке, в сухом, защищенном от пыли месте. Для транспортировки всегда запаковывайте прибор в оригинальную упаковку, вне зависимости от того, будет ли он перевозиться наземным, водным или воздушным транспортом. Чтобы правильно упаковать прибор, осуществите следующие действия:

![](_page_24_Picture_4.jpeg)

**Внимание!** Перед транспортировкой прибора при пониженных температурах, отсоедините трубки от бутылей с буфером и высушите трубки с помощью воздуха, следуя пунктам **6.2.2–6.2.4**. Нет необходимости проводить данную процедуру при каждом завершении работы с прибором.

![](_page_24_Picture_6.jpeg)

**Внимание!** Заявки на гарантийный ремонт не принимаются к рассмотрению в случае небрежной упаковки прибора.

- 10.3.1 Снимите промывочную гребенку, трубки и каретку для планшета.
- 10.3.2 Наденьте упаковочные фиксаторы на прибор и поместите конструкцию в оригинальную упаковку.
- 10.3.3 Поместите промывочную гребенку в защитный пенал, а шприц, набор для чистки промывочной гребенки и каретку для планшета – в полиэтиленовый пакет. Разместите пенал с гребенкой и пакет по углам между упаковочными фиксаторами и боковыми стенками оригинальной картонной коробки. Разместите 2-литровую и одну литровую бутыли в свободных местах между упаковочными фиксаторами и боковыми стенками оригинальной картонной коробки.
- 10.3.4 Установите на прибор картонную прокладку, предварительно согнув ее по периметру вниз, а отогнутые части введите между стенками оригинальной картонной коробки и упаковочными фиксаторами, чтобы все содержимое нижней части коробки было полностью закрыто.
- 10.3.5 На получившуюся горизонтальную картонную поверхность уложите гладкой стороной вниз лист из мягкого вспененного материала (серого цвета).
- 10.3.6 Уложите на лист оставшиеся 3 бутыли и остальные аксессуары.

![](_page_24_Picture_14.jpeg)

**Примечание.** Если в комплекте есть четырехместный терминал контроля объема жидкости, установите прокладки под чашки весов, после чего упакуйте терминал с остальными аксессуарами.

- 10.3.7 Накройте все вторым листом из мягкого вспененного материала гладкой поверхностью вверх.
- 10.3.8 Закройте и заклейте коробку клейкой лентой.

### **11. Гарантия**

- 11.1 Изготовитель гарантирует соответствие прибора указанной спецификации при соблюдении потребителем условий эксплуатации, хранения и транспортировки.
- 11.2 Гарантийный срок эксплуатации прибора 24 месяца с момента поставки потребителю. Для дополнительной гарантии на прибор, зарегистрируйте его, смотрите пункт **11.5**.
- 11.3 Гарантия не распространяется на приборы, транспортированные не в оригинальной упаковке.
- 11.4 При обнаружении дефектов потребителем составляется и утверждается рекламационный акт, который высылается местному представителю изготовителя. Рекламационный акт можно найти на нашем сайте в разделе **Техническая поддержка** по ссылке ниже.
- 11.5 Дополнительная гарантия. Для **3D-IW8**, прибора класса *Premium*, дополнительный год гарантии предоставляется бесплатно после регистрации в течение 6 месяцев от даты продажи прибора. Форма регистрации доступна на нашем сайте в разделе **Регистрация гарантии** по ссылке ниже.
- 11.6 Подробная информация о классах наших приборов доступна на нашем сайте в разделе **Описание классов приборов** по ссылке ниже.

![](_page_25_Picture_8.jpeg)

**[biosan.lv/ru/support](https://biosan.lv/ru/support) [biosan.lv/register-ru](https://biosan.lv/register-ru) [biosan.lv/classes-ru](https://biosan.lv/classes-ru)**

**Техническая поддержка Регистрация Описание классов приборов**

![](_page_25_Picture_12.jpeg)

11.7 Следующая информация понадобится в случае необходимости гарантийного и постгарантийного обслуживания прибора. Заполните и сохраните эту форму:

![](_page_25_Picture_160.jpeg)

11.8 Дата производства. Дата производства зашифрована в серийном номере на этикетке на приборе. Серийный номер состоит из 14 цифр формата XXXXXXYYMMZZZZ, где XXXXXX это код модели, YY и MM – год и месяц производства, ZZZZ – порядковый номер прибора.

### **12. Декларация соответствия**

12.1 Промыватель планшетов автоматический **Inteliwasher 3D-IW8** согласован со следующими соответствующими следующими нормативными актами Европейского Союза:

![](_page_26_Picture_90.jpeg)

12.2 Декларация соответствия доступна для скачивания на странице соответствующего изделия на нашем сайте по ссылкам ниже, в разделе **Загрузки**.

![](_page_26_Picture_4.jpeg)

**[Inteliwasher 3D-IW8](https://biosan.lv/products/inteliwasher-3d-iw8/)**

**SIA Biosan** Ratsupites iela 7 k-2, Riga, LV-1067, Latvija / Латвия Тел.: +371 67426137 Факс: +371 67428101 **<https://biosan.lv/> Peдакция 3.03 – август 2022 г.**